Guia de instalação do rack

Primeira Edição (Setembro de 2018)

© Copyright Lenovo , 2018.

AVISO DE DIREITOS LIMITADOS E RESTRITOS: se os dados ou o software forem entregues de acordo com o contrato de GSA (Administração de Serviços Gerais), o uso, a reprodução ou a divulgação estão sujeitos às restrições estabelecidas no Contrato nº GS‐35F‐05925.

Nomes de produtos e serviços que aparecem aqui são marcas registradas ou marcas de serviço dos respectivos proprietários.

## Capítulo 1. Kit de trilhos deslizantes e kit de suporte de remessa

Além do servidor, as caixas a seguir são fornecidas a você: caixa de kit de trilhos deslizantes e caixa de kit de suporte de remessa.

#### Inventário de peças do kit de corrediças

Um kit da caixa de corrediça contém o hardware necessário para instalar o servidor em um gabinete do rack. O kit da caixa de corrediças inclui as peças a seguir:

- Uma corrediça direita
- Uma corrediça esquerda
- Dois parafusos M5
- Duas arruelas
- Este documento

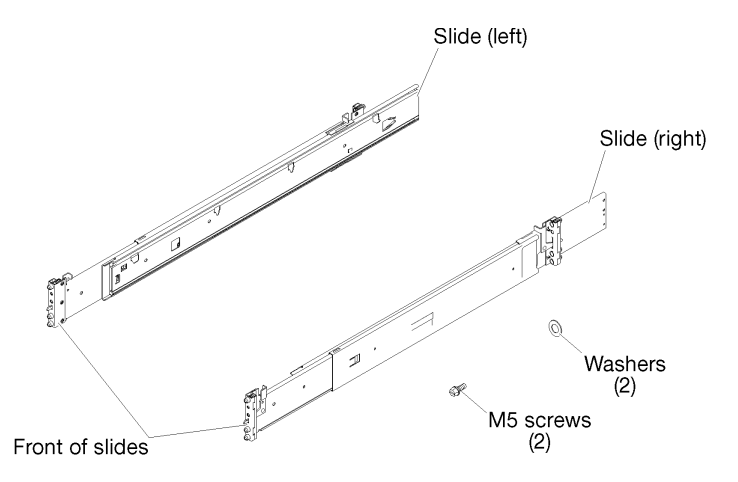

Figura 1. Conteúdo da caixa de corrediças

#### Inventário de peças do kit de suporte da remessa

Uma caixa de kit de suporte da remessa contém o hardware necessário para fixar o servidor em um rack, se você pretende enviar o servidor e o rack juntos. O kit da caixa de suporte da remessa inclui as peças a seguir:

- Suporte da remessa
- Tampa da abertura do cabo
- Quatro parafusos M3,5 x 5,5 pretos para prender a tampa da abertura do ao suporte da remessa
- Quatro parafusos M5 x 22 pratas para prender o servidor ao rack.

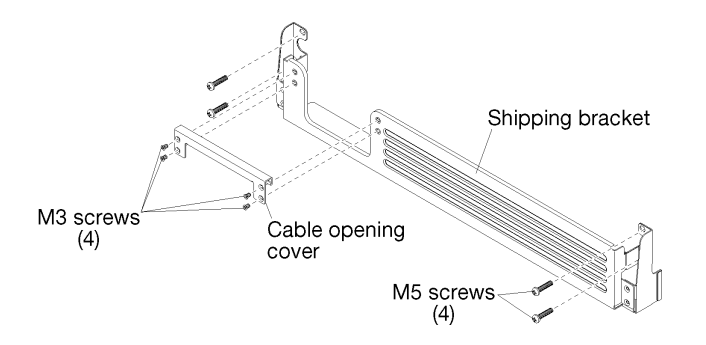

Figura 2. Conteúdo da caixa de suporte de remessa

# <span id="page-4-0"></span>Capítulo 2. Instalando o servidor em um rack

Para instalar o servidor com segurança em um gabinete do rack, instale os trilhos deslizantes no rack e o servidor nos trilhos deslizantes e deslize o servidor no rack.

### Instalar os trilhos deslizantes no rack

Use estas informações para instalar os trilhos deslizantes no rack.

Nota: Os trilhos deslizantes são extensíveis conforme mostrado na ilustração a seguir.

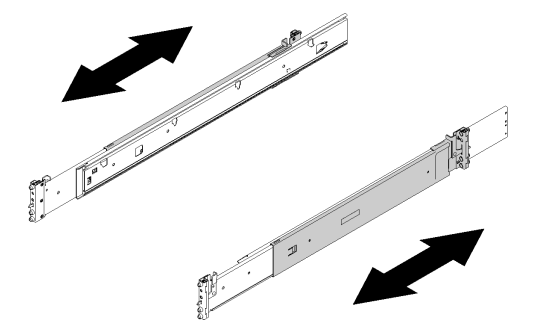

Figura 3. Trilhos deslizantes

Para instalar os trilhos deslizantes no rack, conclua as etapas a seguir.

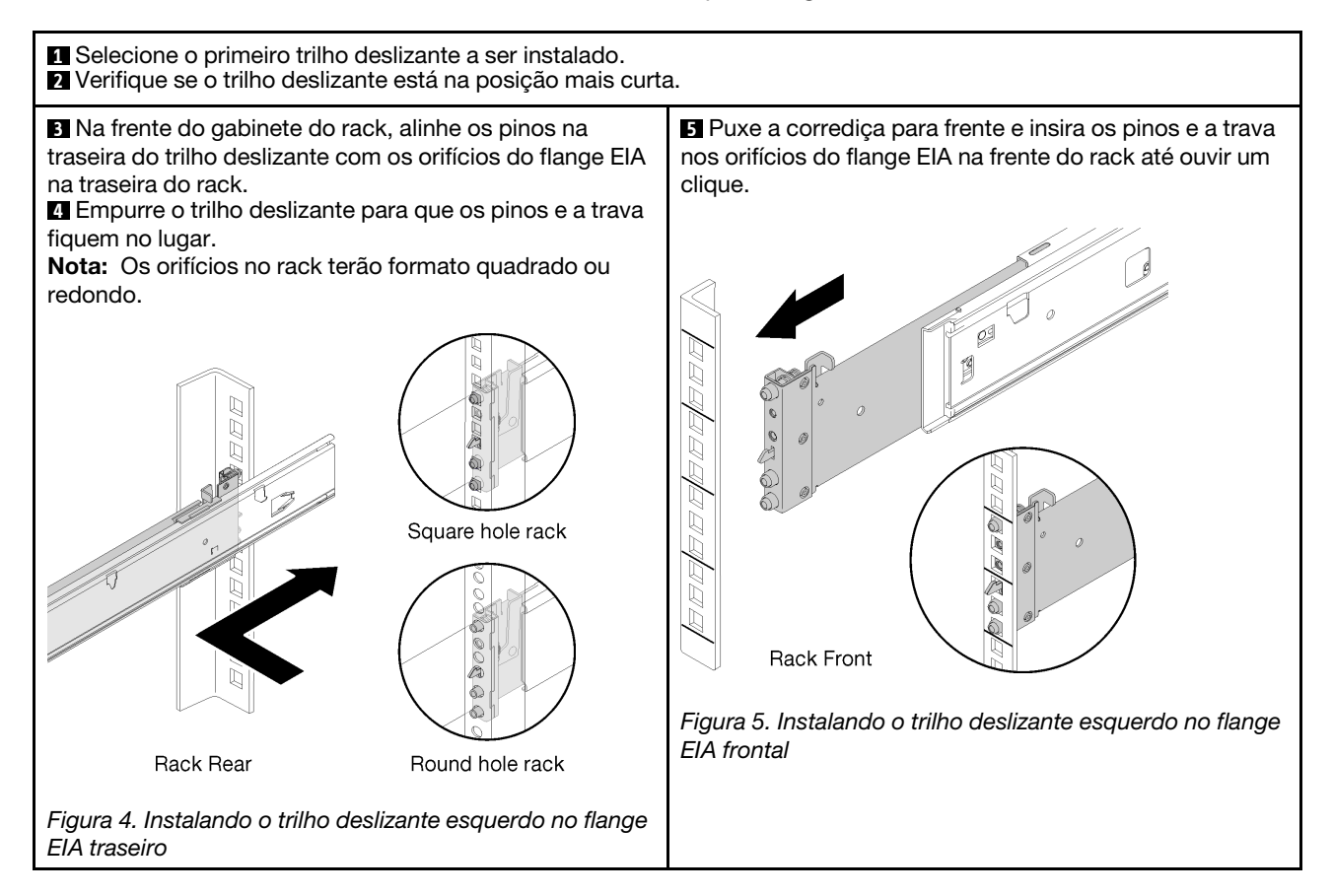

**6** Repita as etapas 2 a 5 para instalar o outro trilho deslizante. Verifique se cada trilho deslizante está engatado com firmeza no flange inspecionando se o gancho está preso e deslizando para frente e para trás para garantir que a corrediça não saia do lugar.

Notas: Certifique-se de que os pinos no trilho estejam presos no rack.

• Em um rack de orifício quadrado, o pino e o anel na corrediça se estendem pelos orifícios do flange EIA.

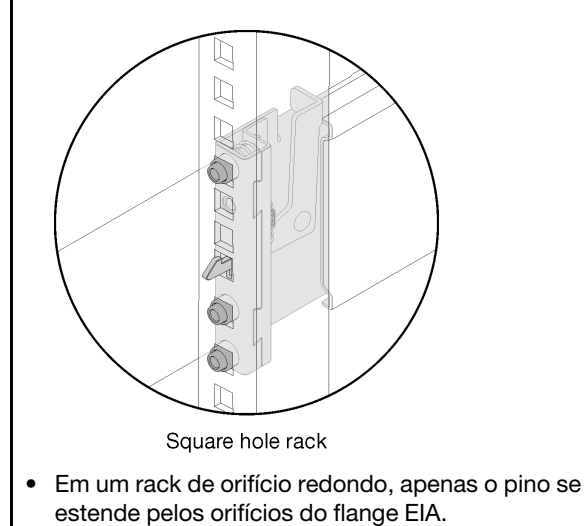

**7** Como opção, instale os dois parafusos M5 e as arruelas pelos orifícios do flange EIA na traseira do rack, se você precisar fixar o servidor para remessa.

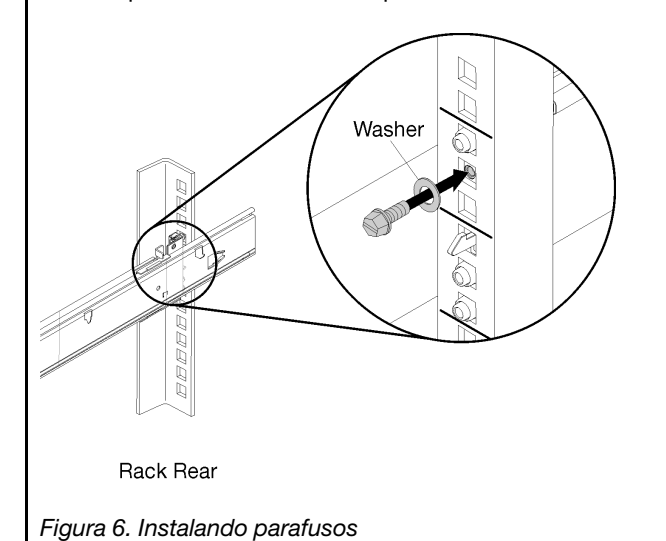

### Instalar o servidor nos trilhos deslizantes

Para instalar o servidor nos trilhos deslizantes, estenda os trilhos deslizantes, abaixe com cuidado o servidor nos trilhos deslizantes e, em seguida, deslize o servidor de volta para o rack.

Para instalar o servidor nos trilhos, conclua as etapas a seguir.

### S036

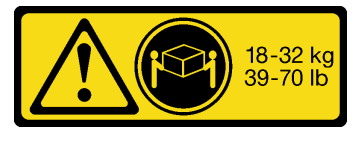

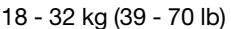

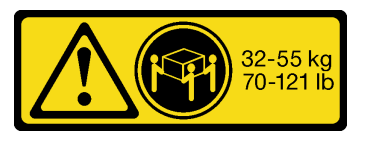

18 - 32 kg (39 - 70 lb) 32 - 55 kg (70 - 121 lb)

### CUIDADO: Utilize práticas seguras ao levantar.

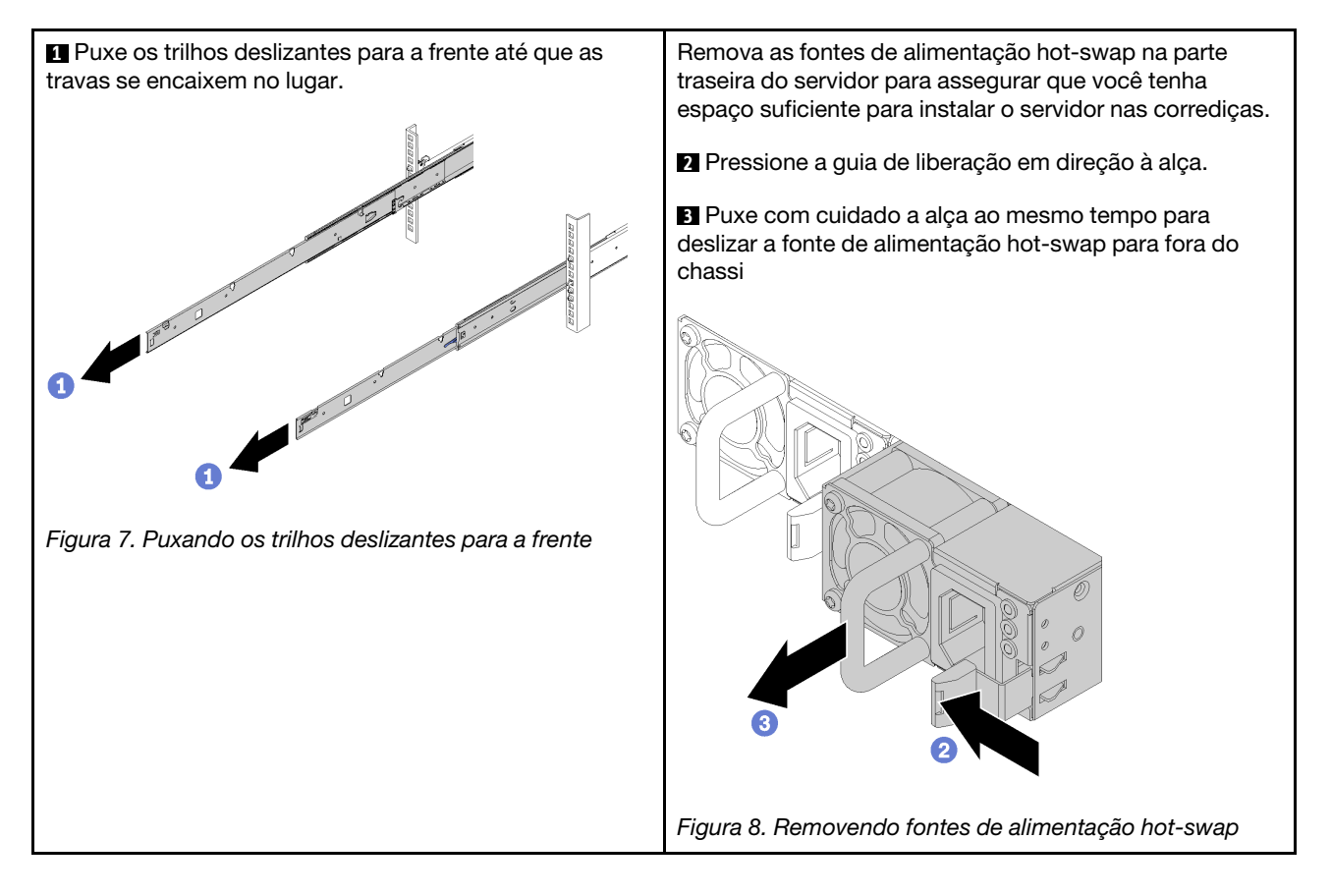

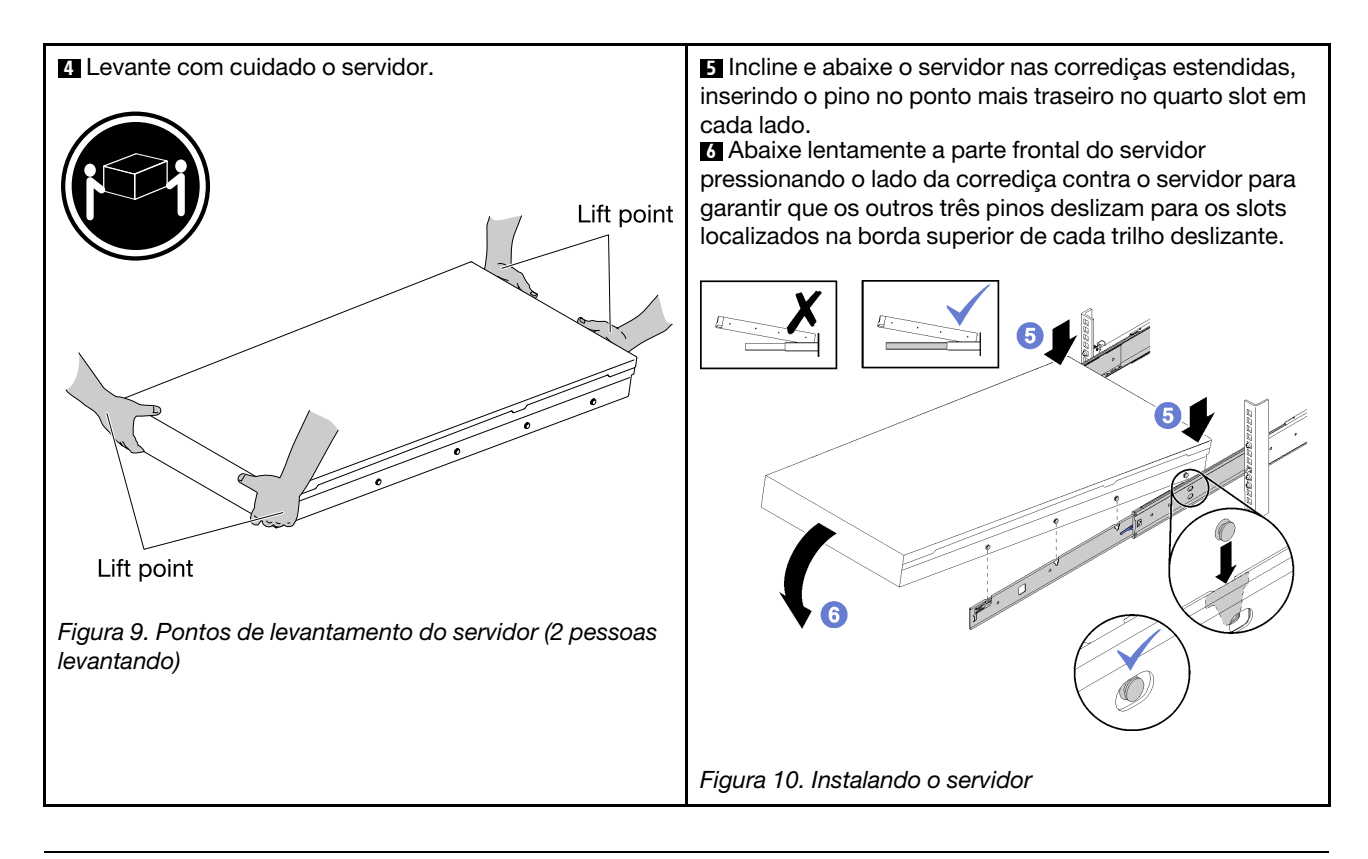

## Deslizar o servidor no rack

Levante ambas as travas para deslizar o servidor no rack. Em seguida, aperte os parafusos de orelha frontais para prender o servidor, instale o suporte de remessa (opcional) e reinstale as fontes de alimentação.

Para deslizar o servidor no rack, conclua as etapas a seguir:

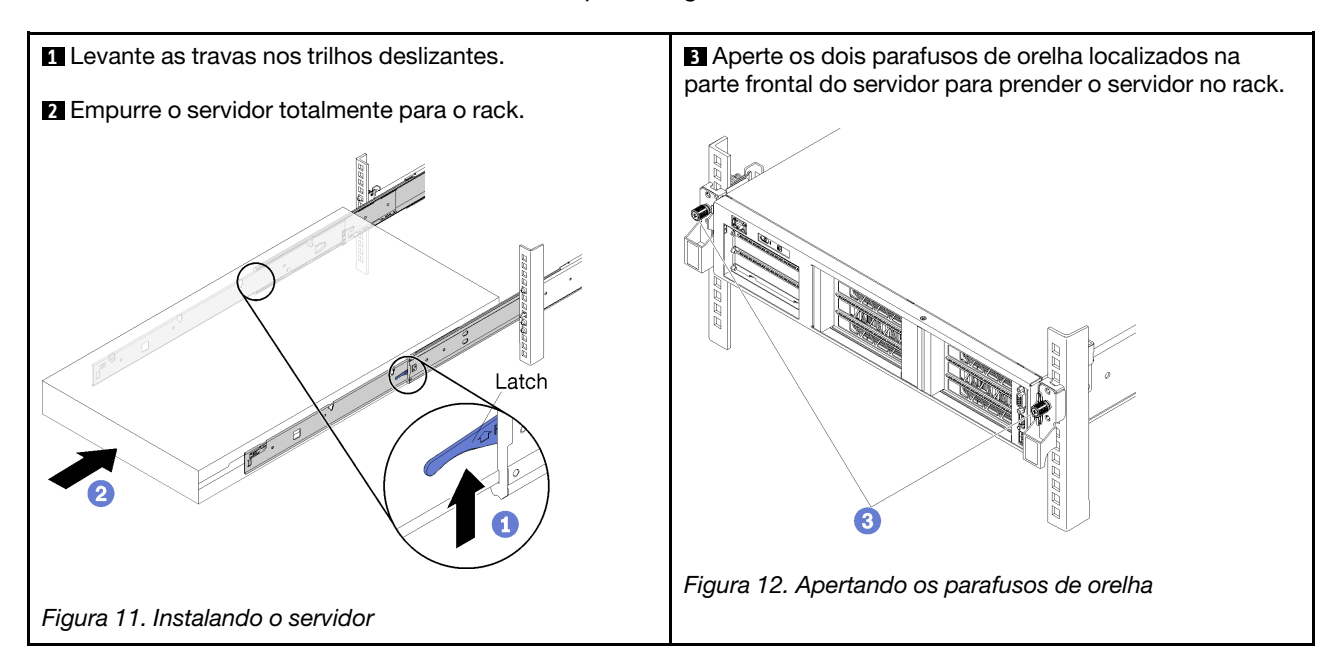

Como opção, instale o suporte de remessa na parte frontal do servidor.

**4** Como opção, remova a parte superior da abertura do cabo no suporte de remessa caso o servidor já esteja cabeado.

Nota: A parte superior da abertura do cabo no suporte da remessa pode ser removida para acomodar a instalação do suporte de remessa em um servidor que tenha cabos instalados na gaiola de expansão de E/S.

**5** Alinhe os cortes em cada lado do suporte de remessa com os parafusos de orelha na parte frontal do servidor.

**6** Deslize o suporte de remessa na parte frontal do servidor, prendendo-o com os quatro parafusos pratas M5 x 22 mm.

**7** Se você removeu a parte superior da abertura do cabo, reinstale-a, prendendo-a com os quatro parafusos pretos M3 X 5 mm do dissipador do contador.

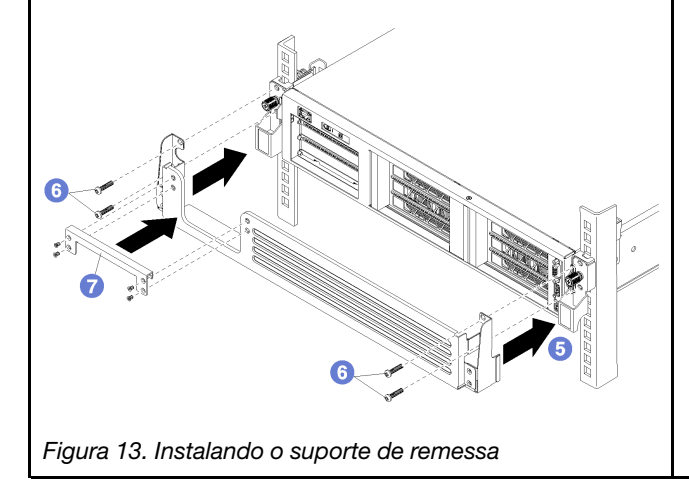

**5** Instale as fontes de alimentação hot-swap nos compartimentos da fonte de alimentação na parte traseira do servidor.

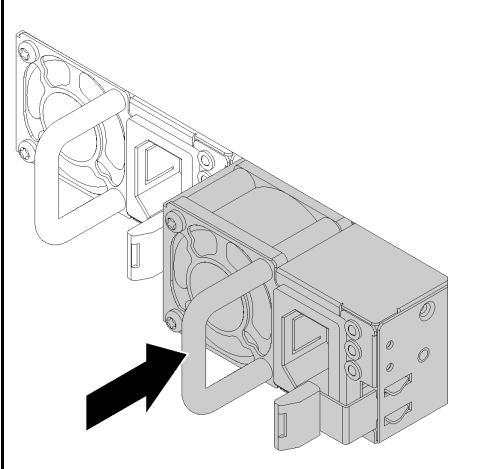

Figura 14. Instalando as fontes de alimentação hot-swap

# <span id="page-10-0"></span>Capítulo 3. Removendo o servidor do rack

Para remover um servidor do rack, remova o servidor dos trilhos deslizantes e os trilhos deslizantes do rack.

### Remover o servidor dos trilhos deslizantes

Use estas informações para remover o servidor dos trilhos deslizantes.

Para remover o servidor do rack, conclua as etapas a seguir.

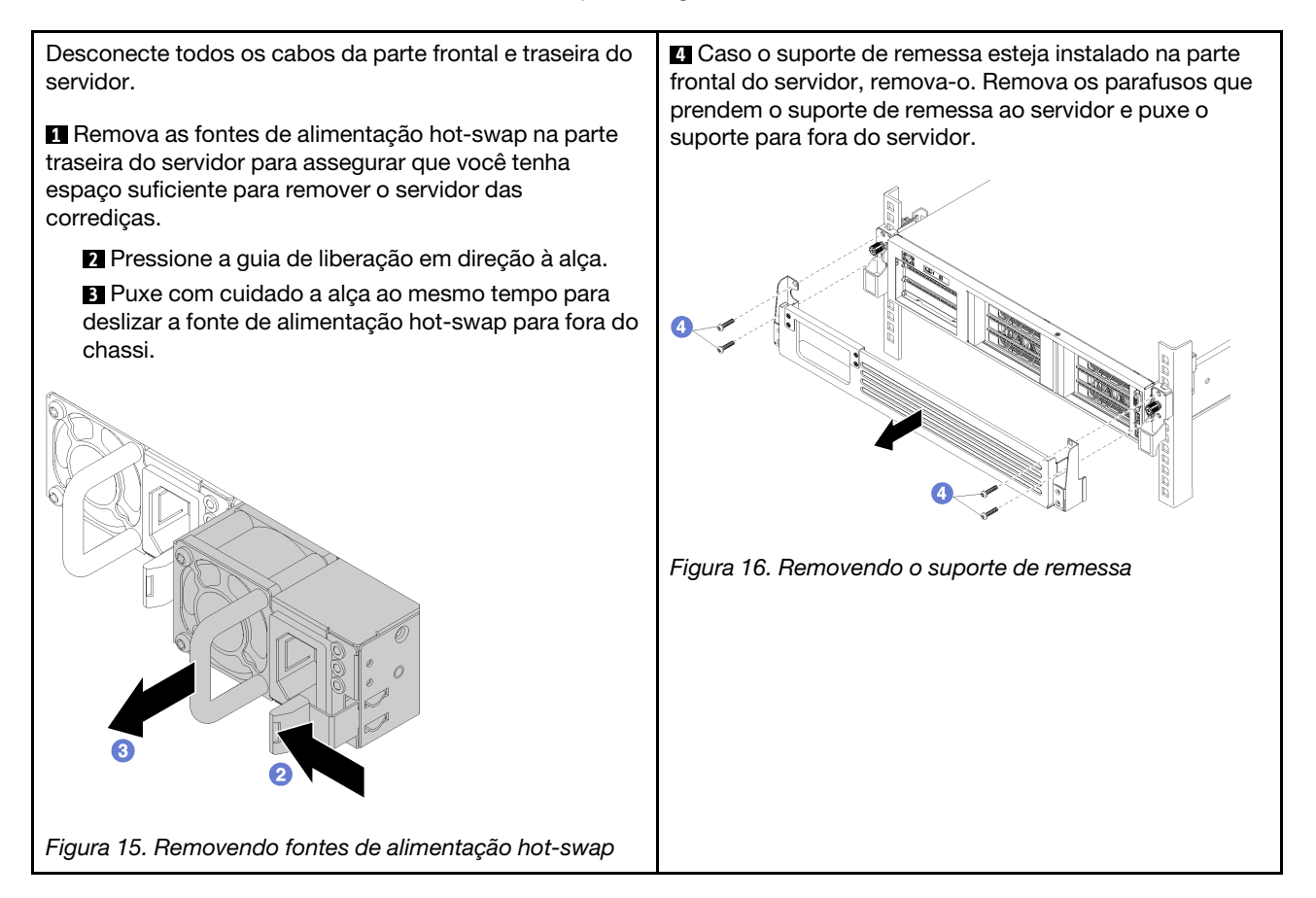

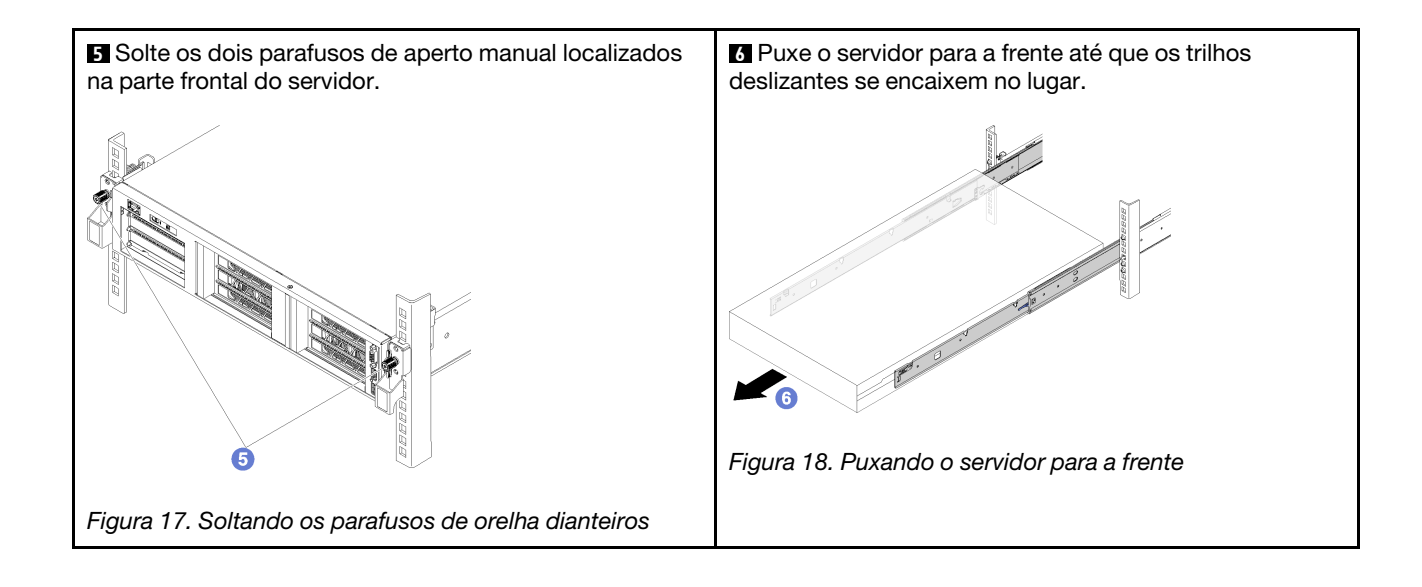

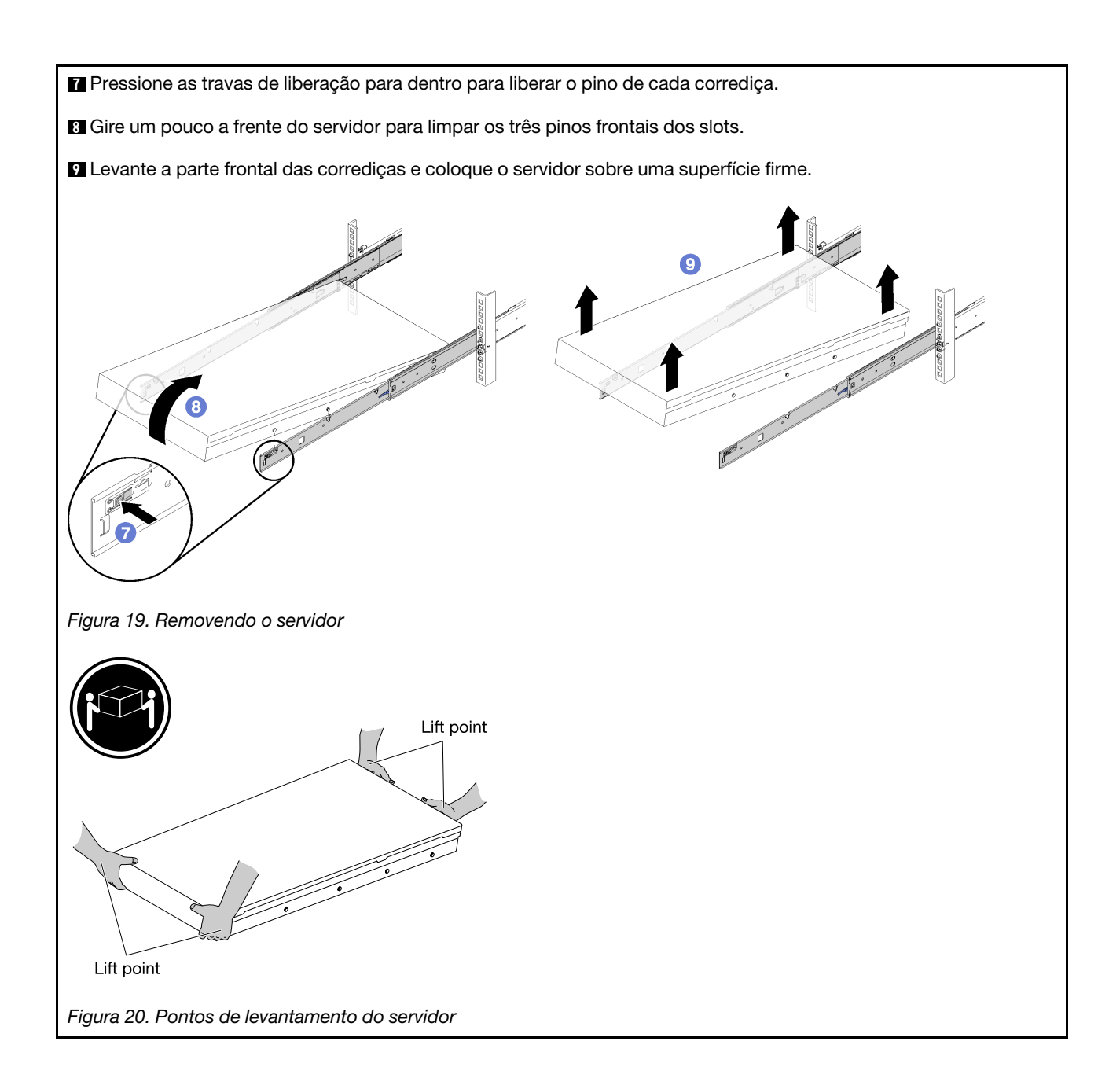

## Remover os trilhos deslizantes do rack

Use estas informações para remover os trilhos deslizantes do rack.

Para remover os trilhos deslizantes do rack, conclua as etapas a seguir.

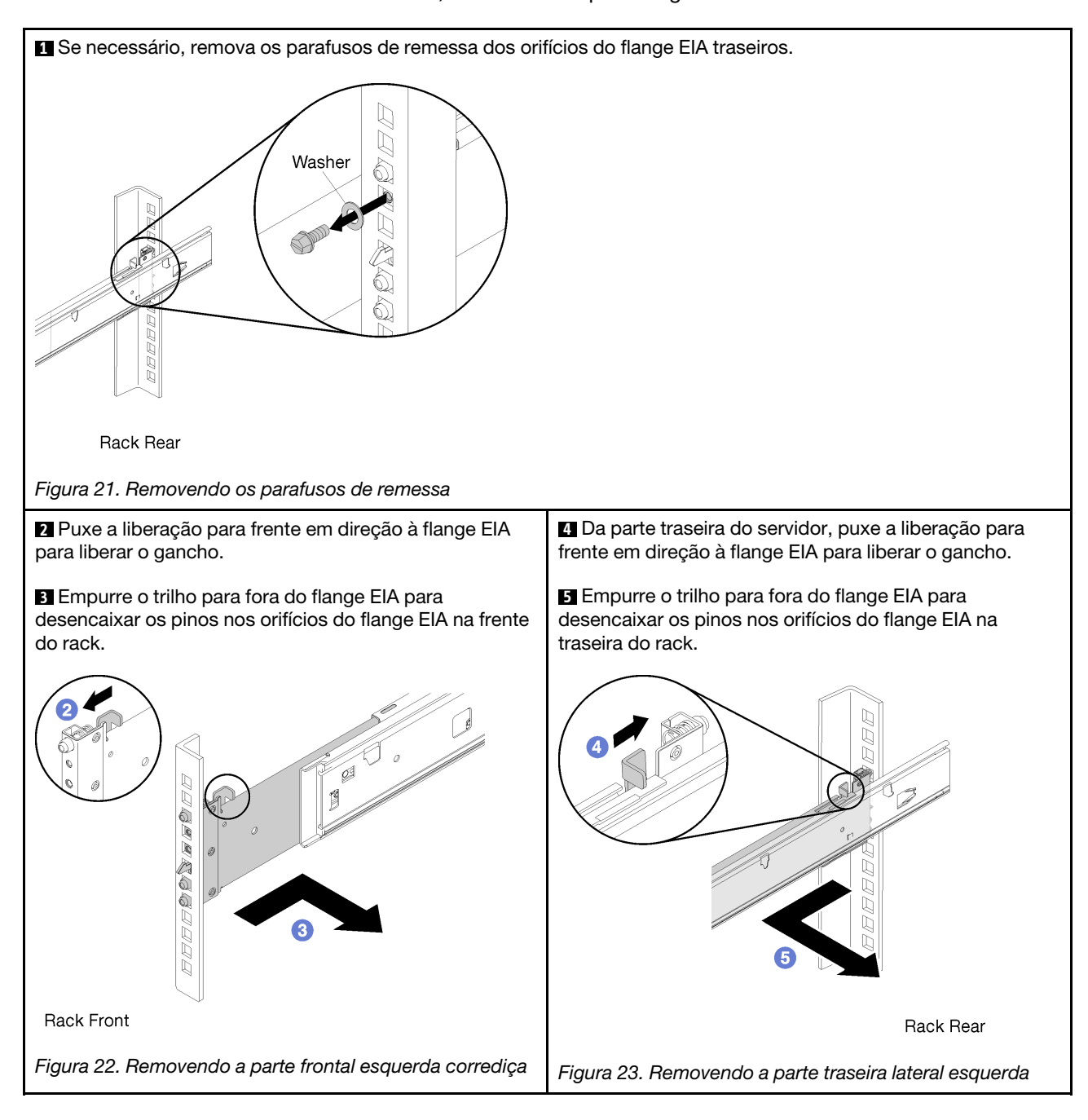

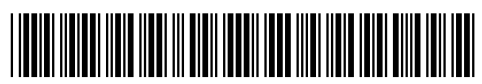

(1P) P/N: SP47A31959

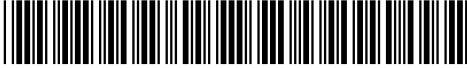

Printed in China

Número de Peça: SP47A31959